## RED INALAMBRICA WI-FI

1) CREAR UNA CUENTA DE CORREO EN "ESTUMAIL" https://estumail.ucm.es/uwc/auth

2) CONFIGURAR EL PORTÁTIL SIGUIENDO LAS INSTRUCCIONES DE LA MODALIDAD DE CONEXIÓN ELEGIDA. SE RECOMIENDA SSID: EDUROAM  $\rightarrow$ http://ssii.ucm.es/wifi

3) CONECTARSE A LA RED WIFI INTRODUCIENDO "USUARIO / **CONTRASEÑA" DE "ESTUMAIL". PARA CUALQUIER CONSULTA:** 

 $\rightarrow$  ALUMNOS UCM: TFNO: 91 452 04 00  $\rightarrow$  USUARIOS VISITANTES: TFNO.: 902 876 165 **C.e.: campusenred@red.es** 

SI PINCHAS AQUÍ TE EXPLICAMOS PASO A PASO COMO HACERLO

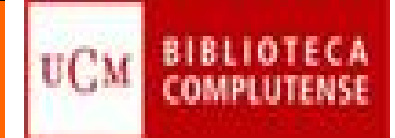

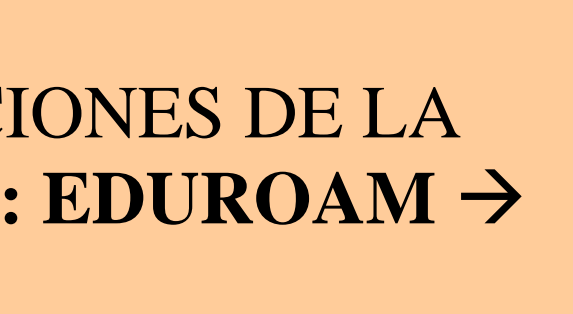

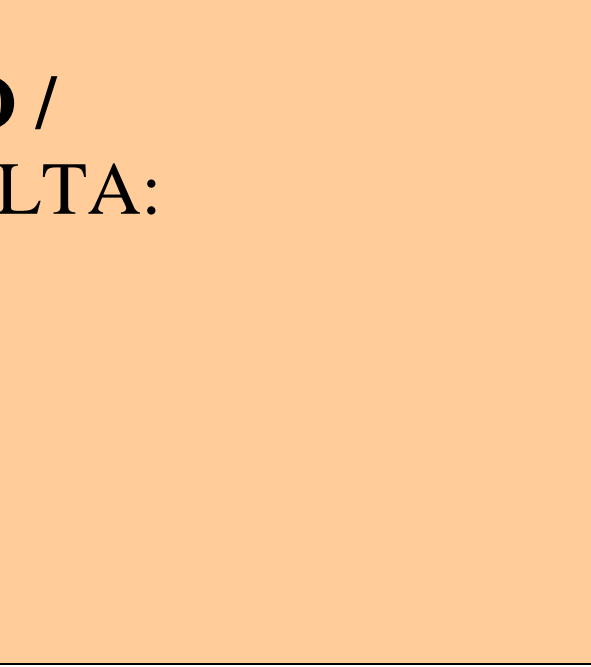

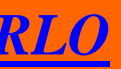